# **Using Matlab on ASU's application server**

 **(For those who have never used it before)**

(Prepared by HPH, Aug 2009)

**1. Login My Apps (or https://apps.asu.edu) using ASURITE password**

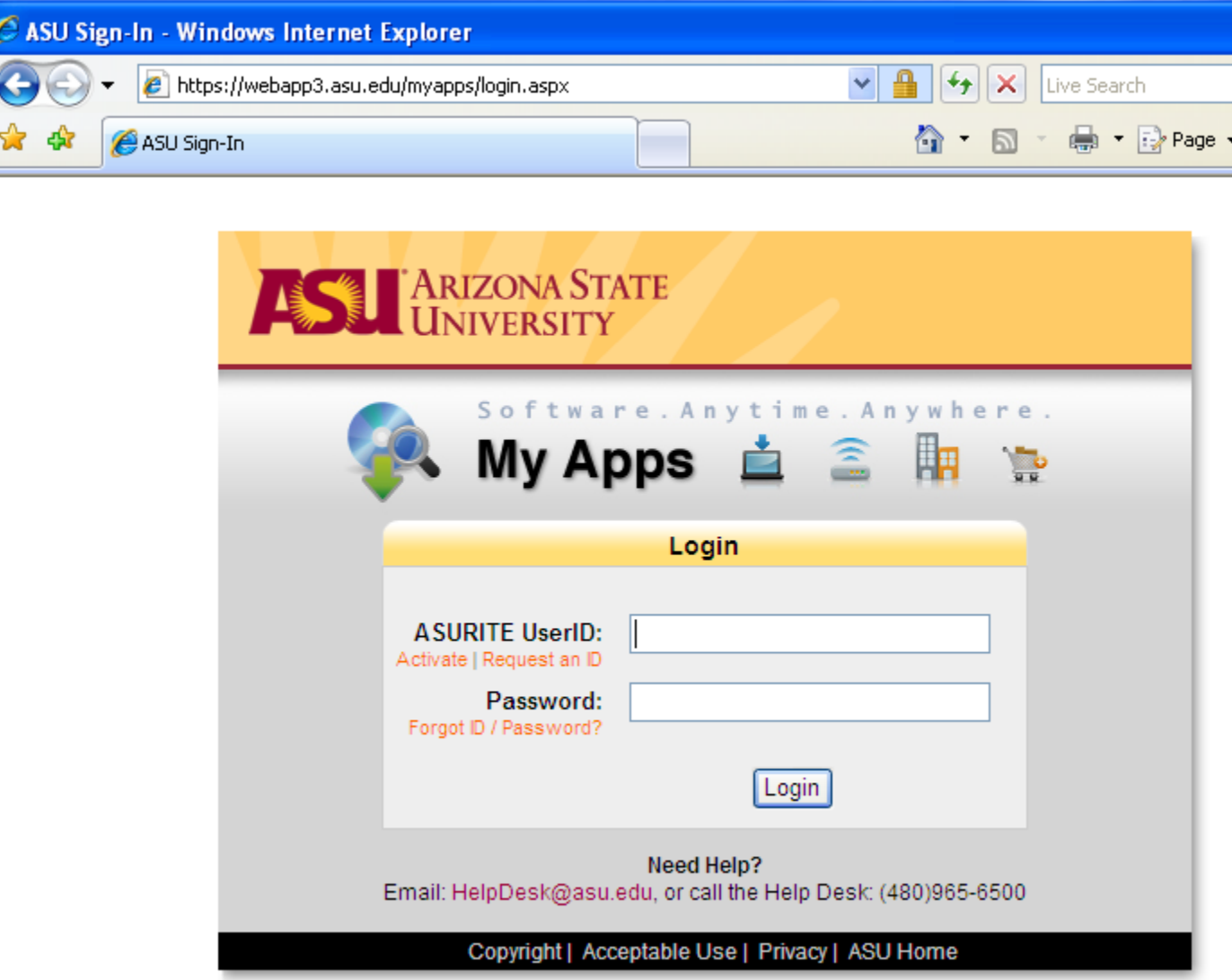

### **2. Select "Matlab R2007b" or later versions**

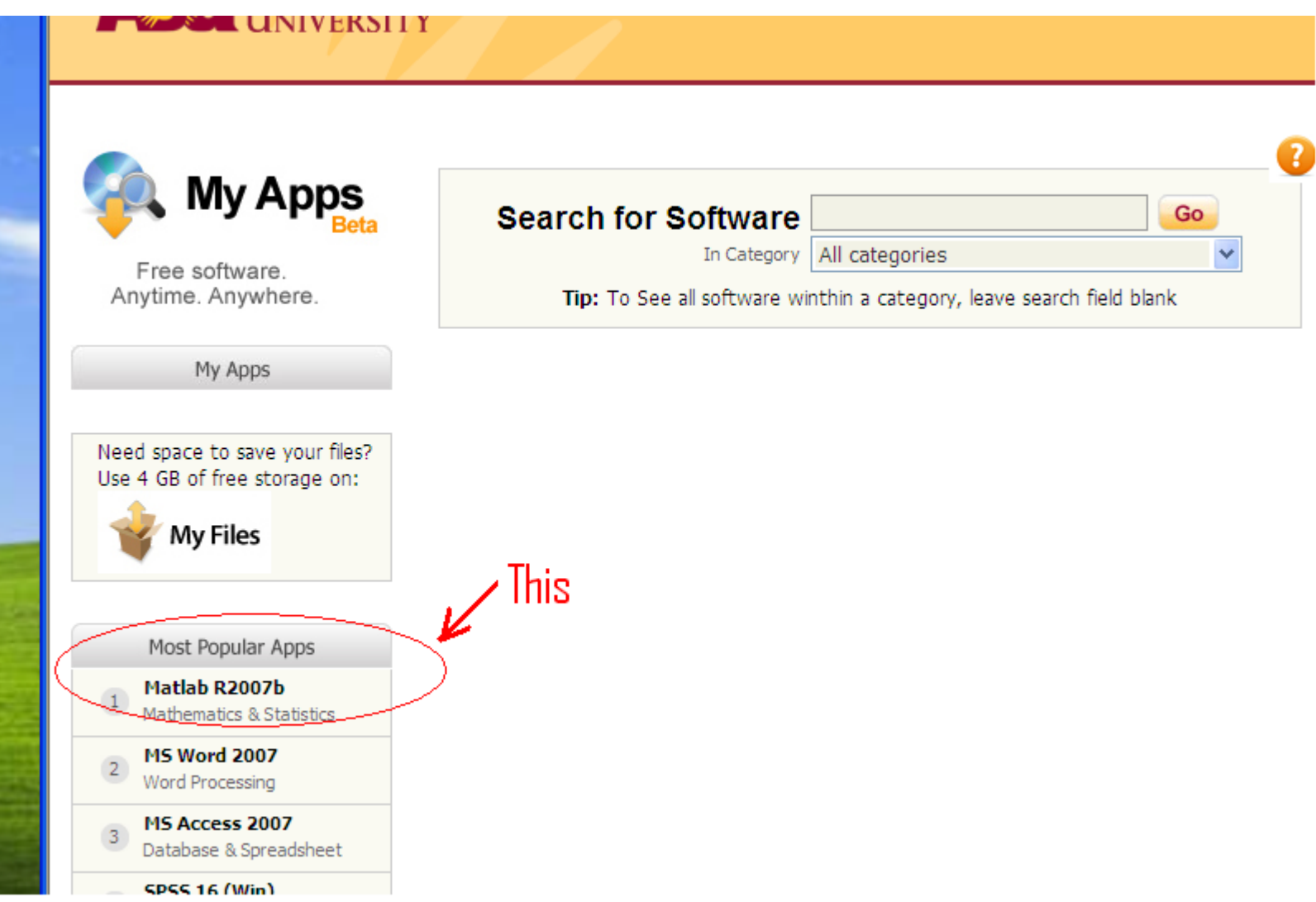

#### **3. You may have more than one choices. Matlab R2007b should work fine.**

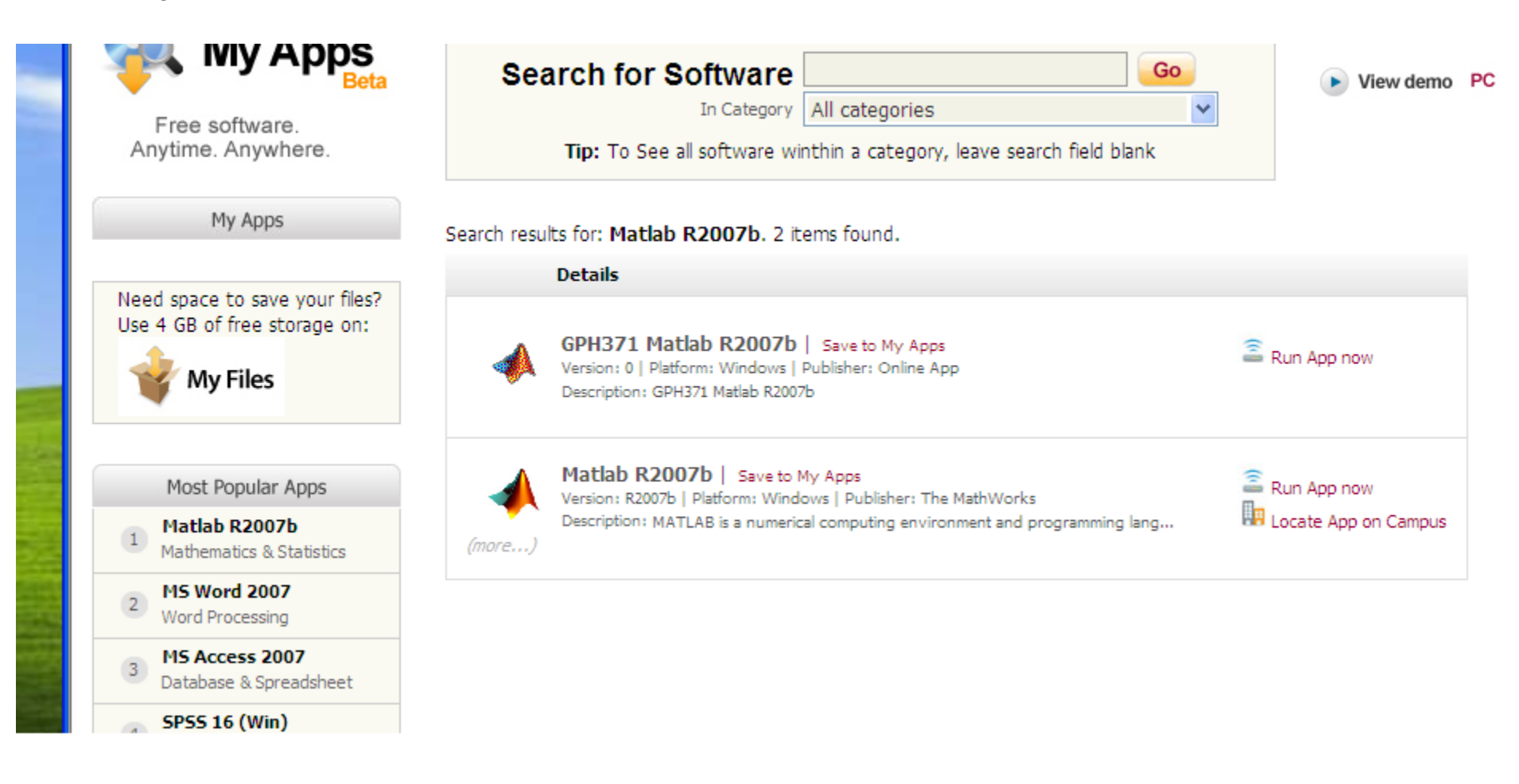

**4. First-time user might be asked to "Install Client". Install it, then launch the application. (This is for first-time users only.)**

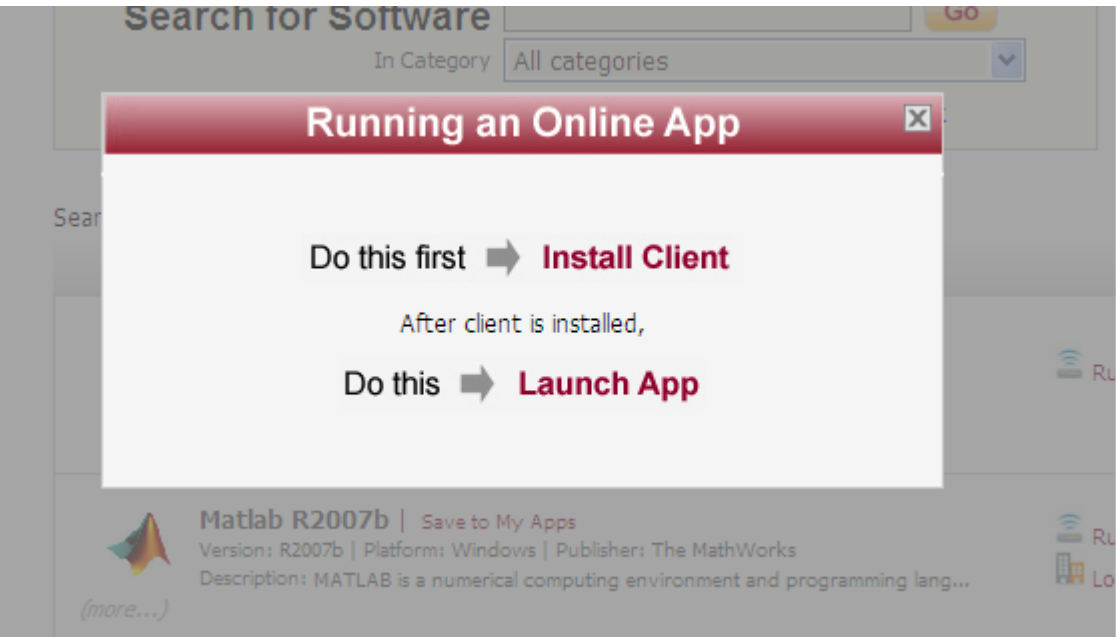

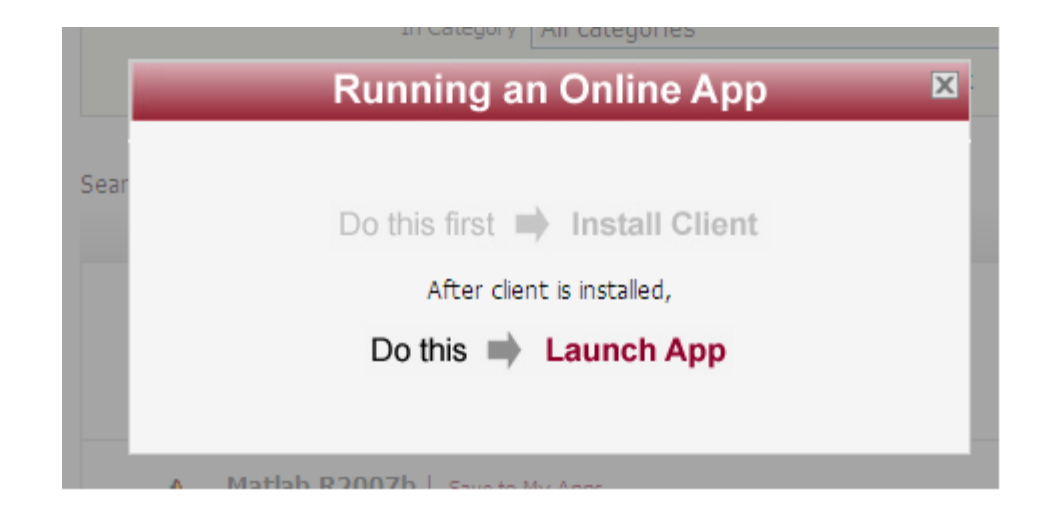

**5. Hit Continue at this prompt. There's not much you can do.**

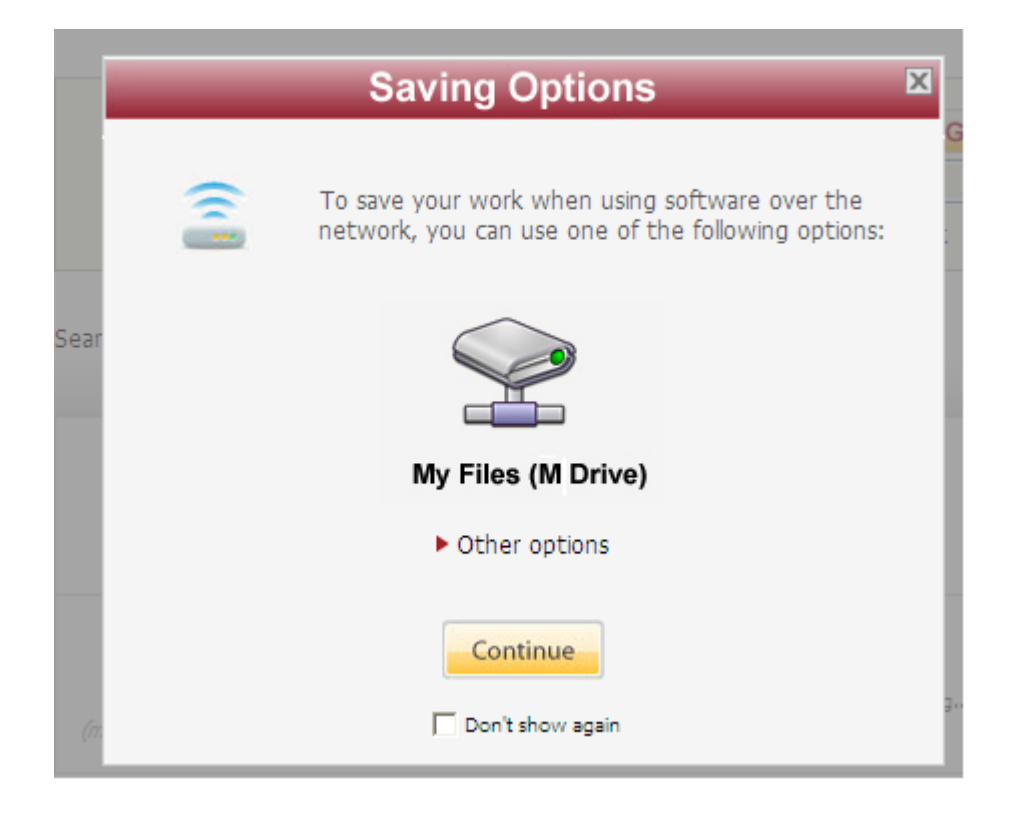

### **6. The main Matlab window**

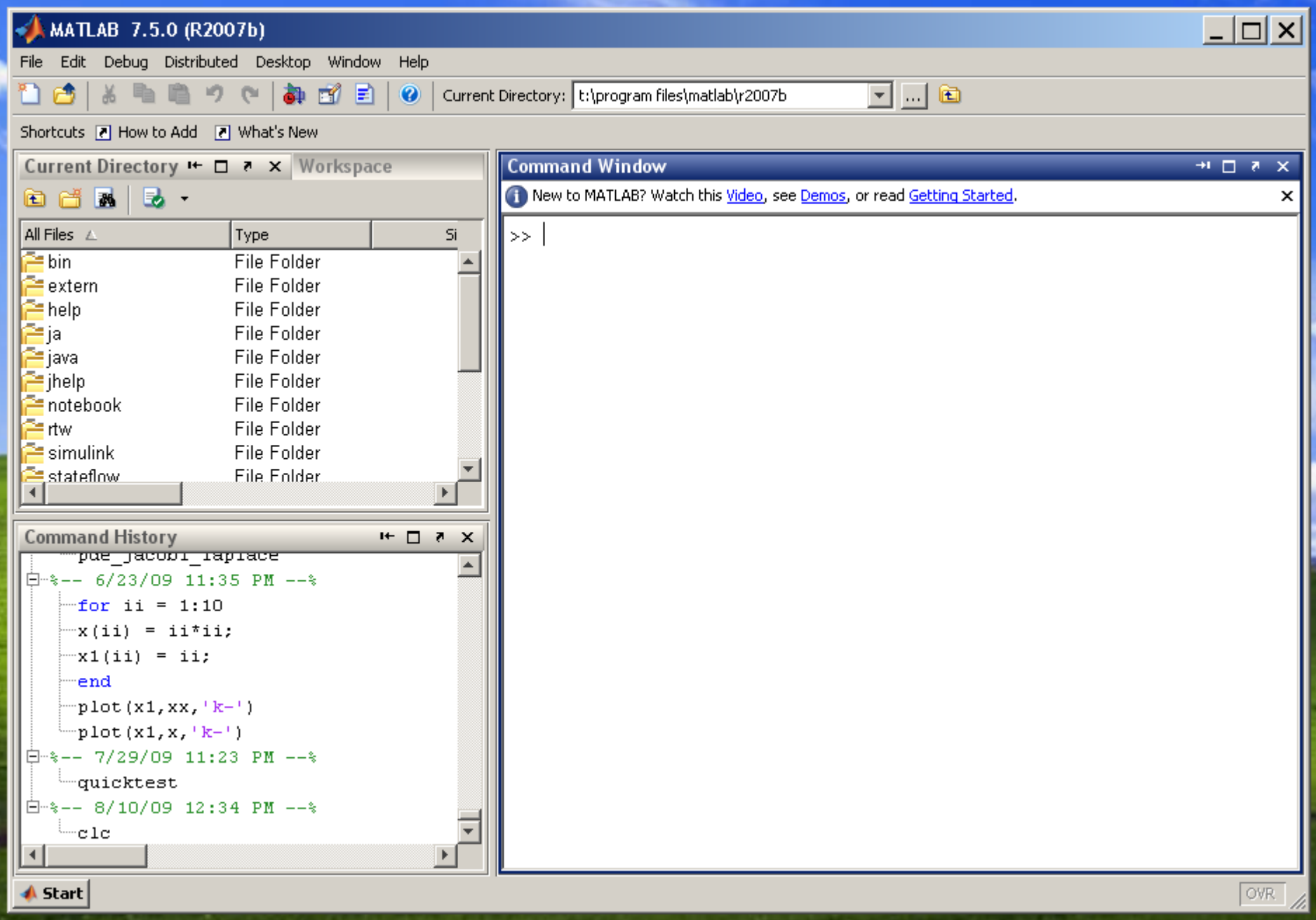

## **7. A quick example using the interactive mode**

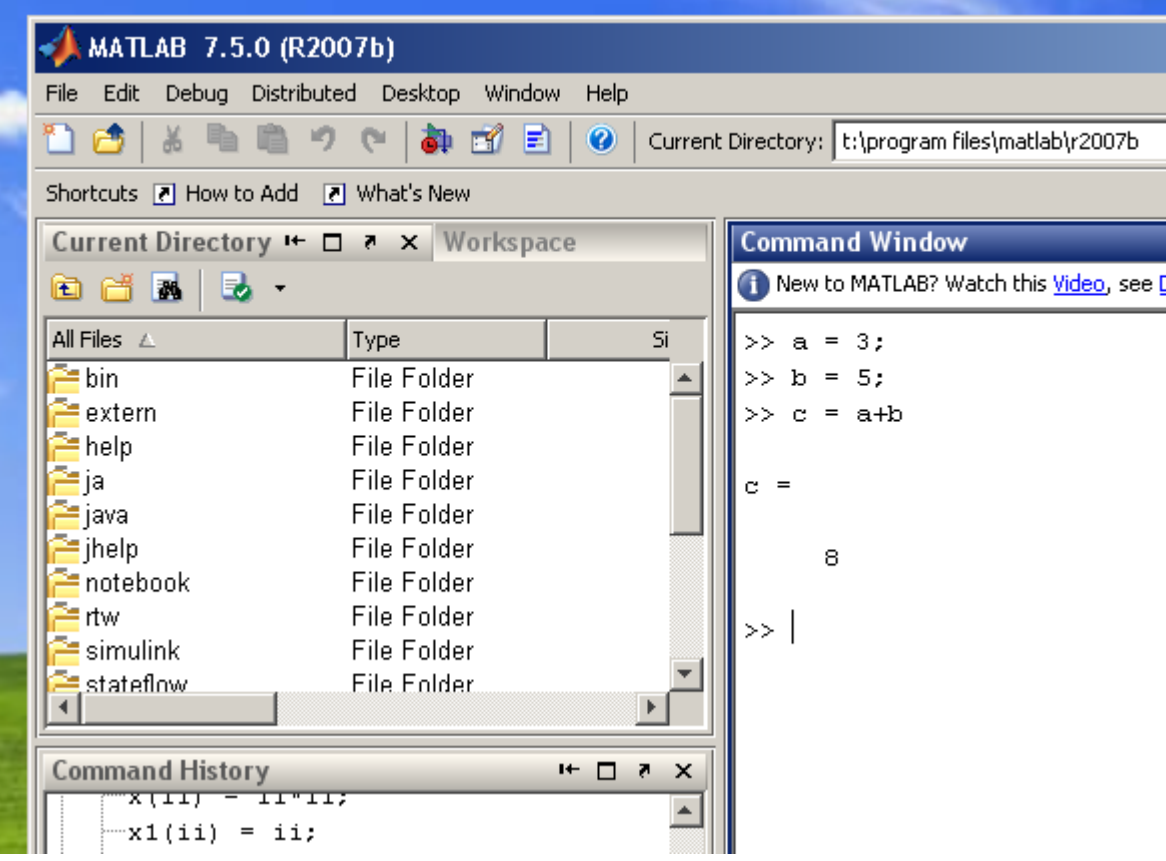

### **8. Edit an "M-file"**

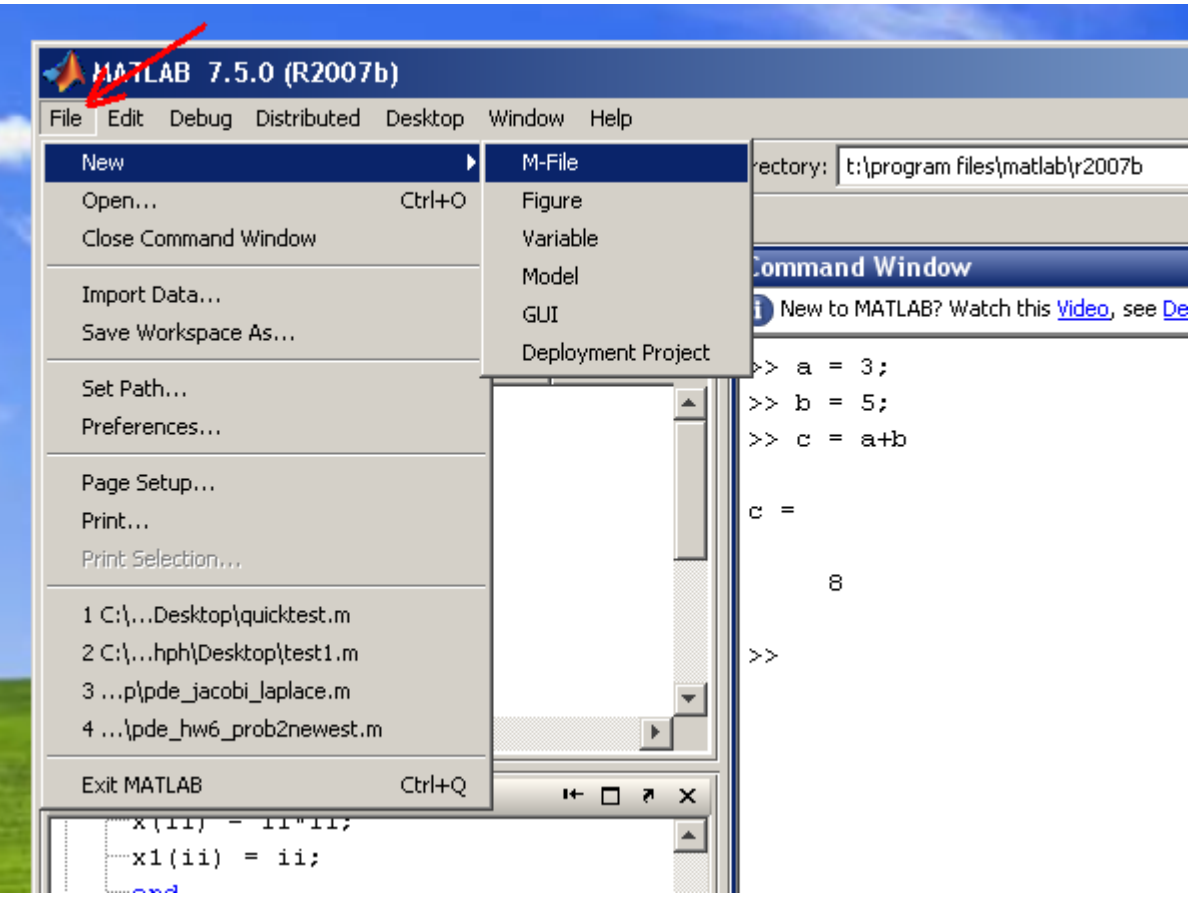

**9. A new "editor" window should open; Enter your Matlab codes there**

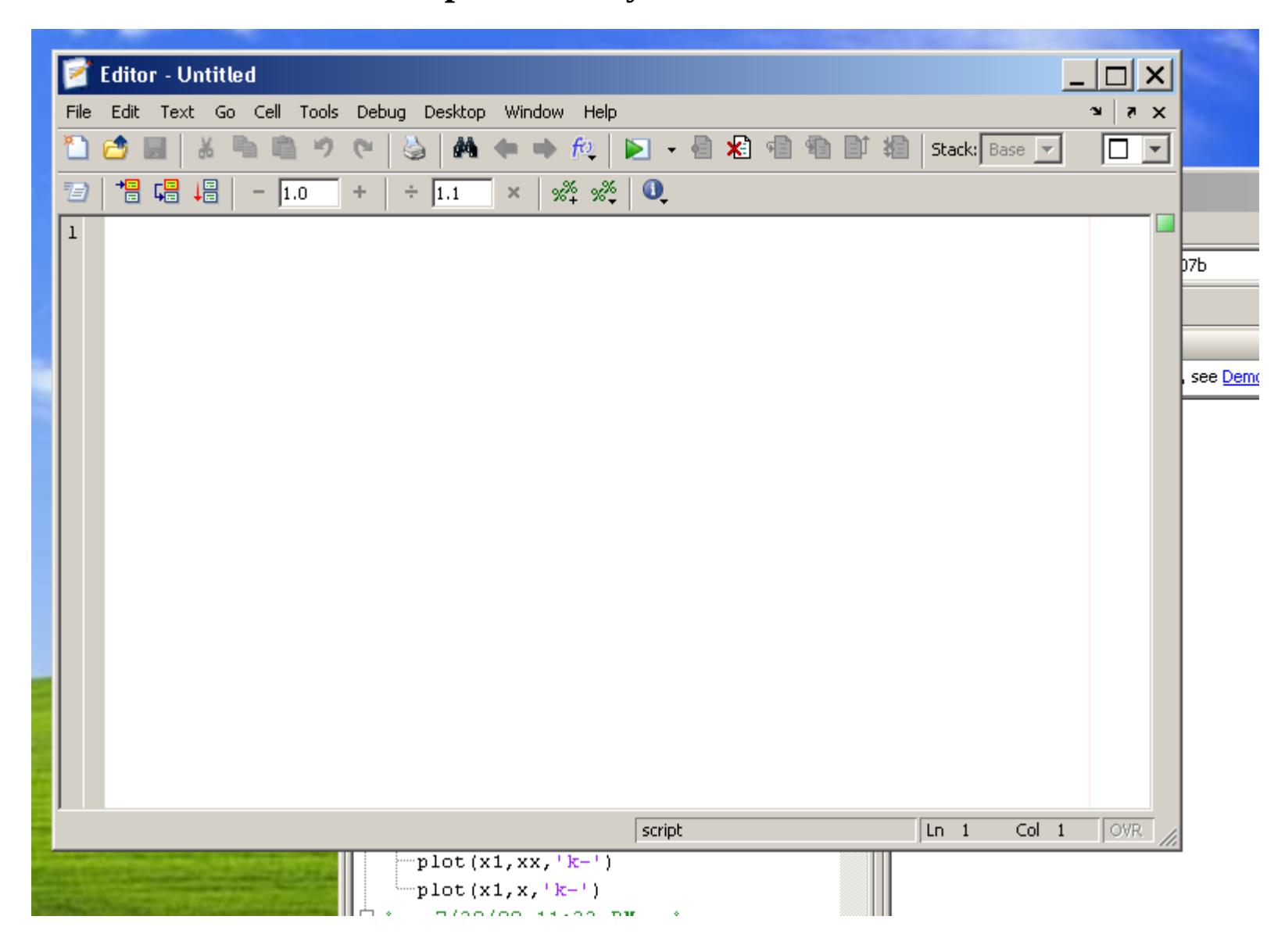

### **10. Like this ...**

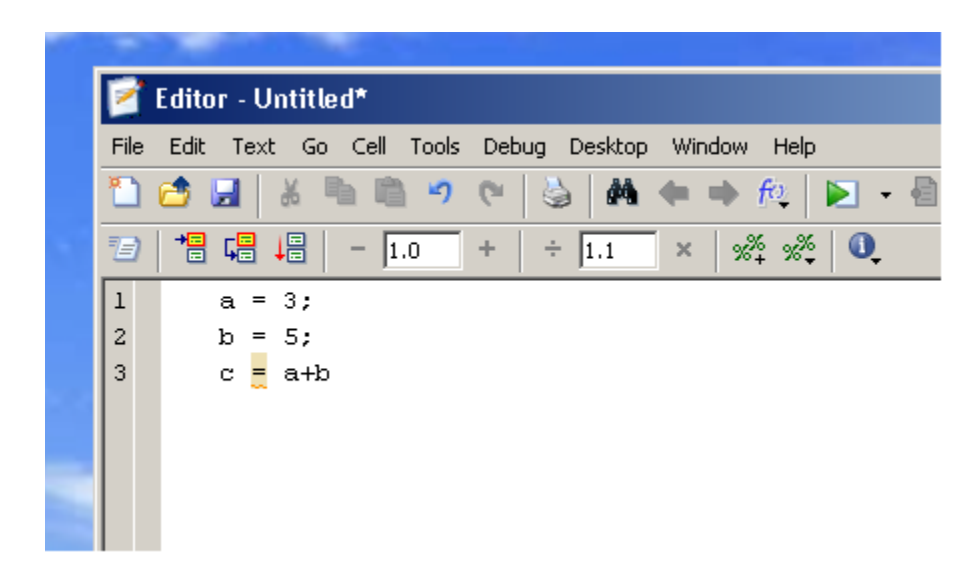

### **11. Then, save it**

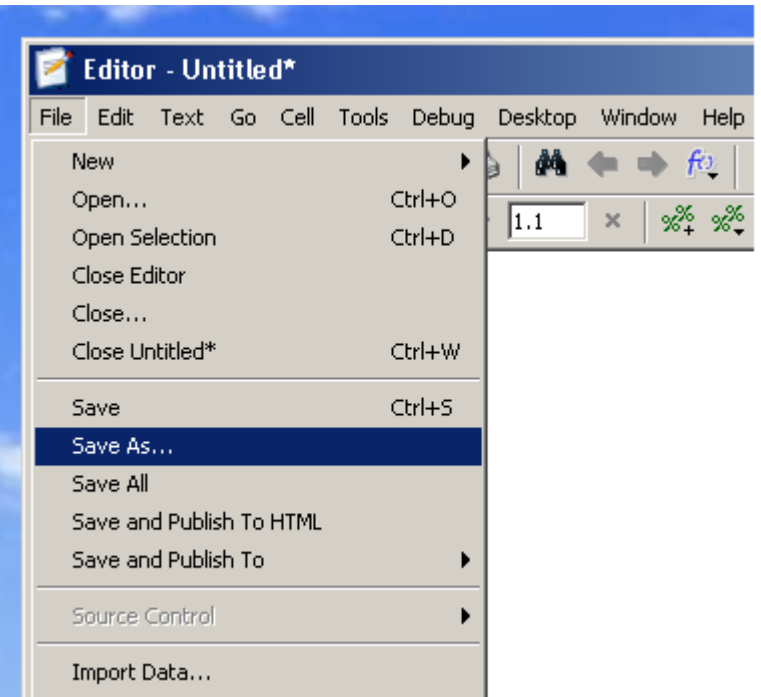

**12. Enter the complete path and filename at bottom (indicated by arrow) to save the M-file to your local disk. This is the most reliable way to save files.**

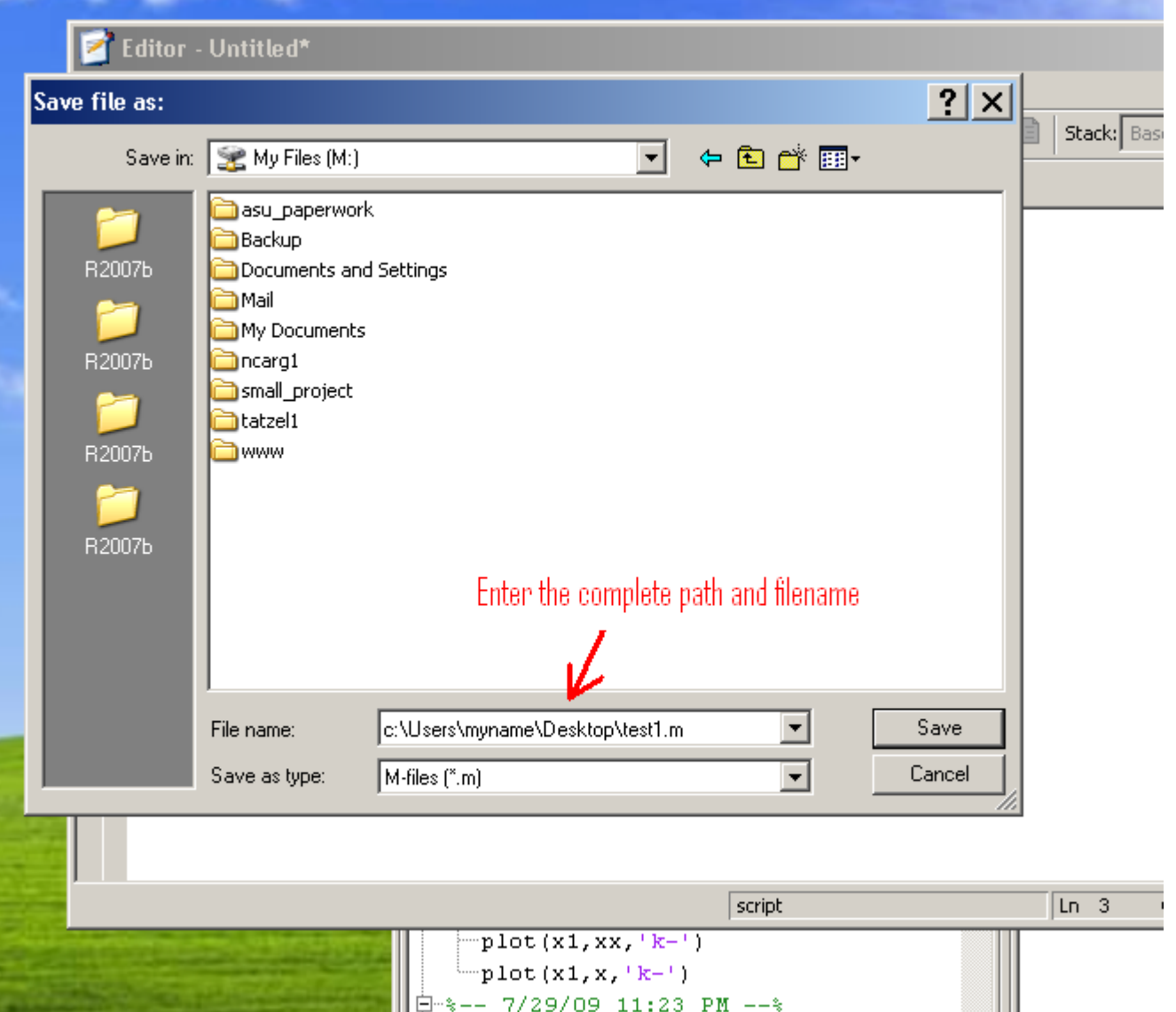

**13. To load a saved M-file back to Matlab, change "current directory" to where your M-file is located.**

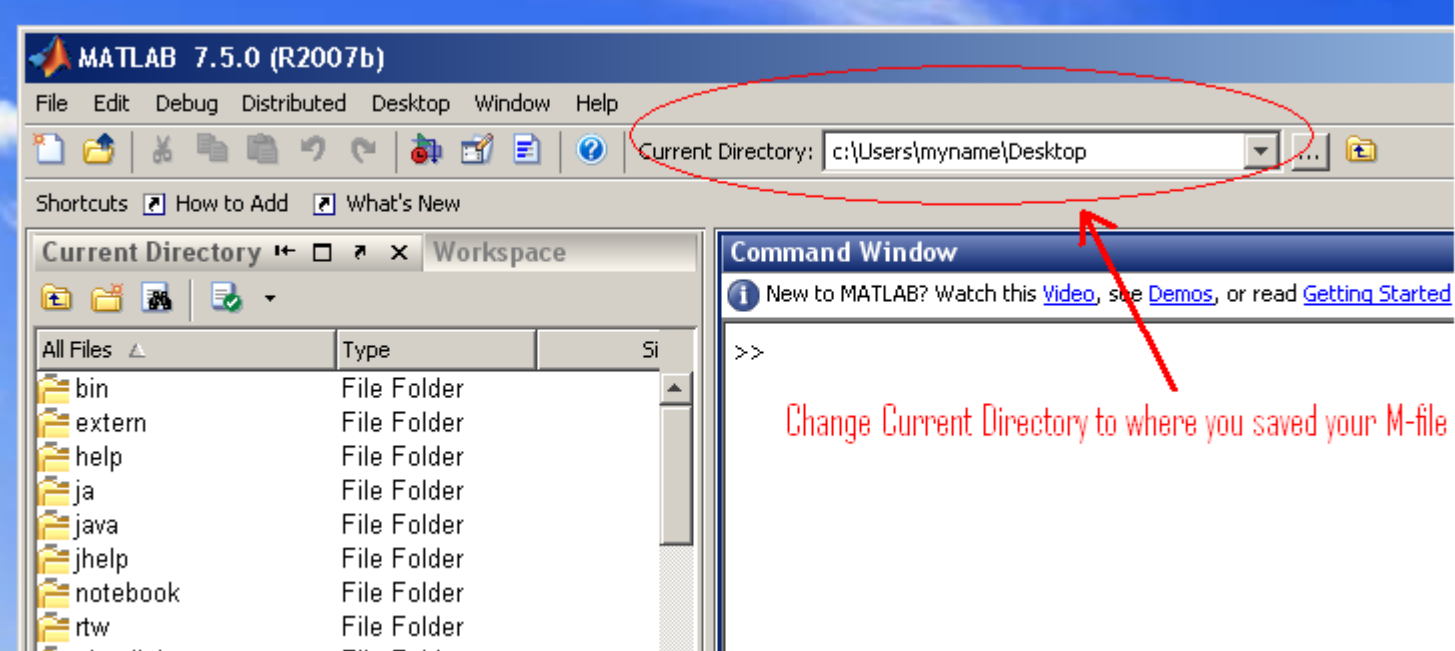